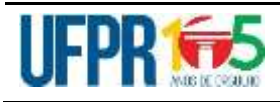

## DEPARTAMENTO DE ENGENHARIA ELÉTRICA TE232 – **CAD para Eletrônica** - Tarefa 5

Um **display** de cristal líquido, geralmente conhecido como **LCD** (em inglês *liquid crystal display*), é um painel usado para exibir informações por via eletrônica, como texto, imagens e vídeos. O *display* mais popular é o de 16 caracteres e duas linhas (LCD 16×2), que possui um controlador interno de referência HD44780. Este *display* se adapta facilmente aos mais diversos projetos, podendo ser usado com vários modelos de placas e microcontroladores como Arduino, Raspberry, PIC etc.

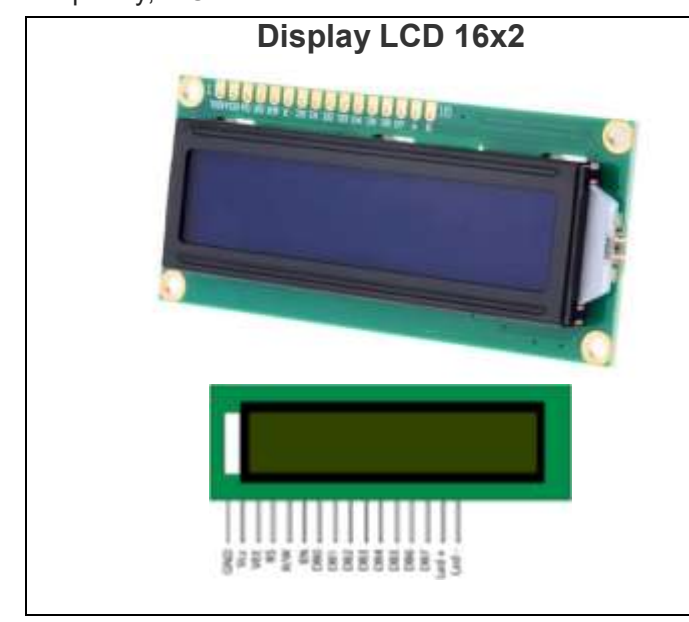

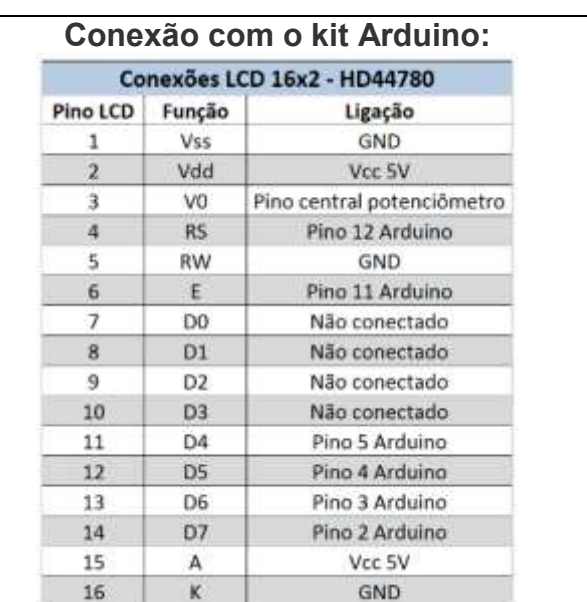

Na conexão do *display* ao kit Arduino Uno são usados apenas 4 pinos de dados (pinos digitais 2, 3, 4 e 5), e 2 pinos de controle (pinos digitais 11 e 12). Para o ajuste do contraste, utiliza-se geralmente um potenciômetro de 100kΩ, mas outros valores como 10kΩ ou 50kΩ também funcionam.

Alguns *displays* 16x2 possuem um LED para ilumina-lo por trás (*backlight*) com anodo no pino 15 e catodo no pino 16. Neste caso é possível utilizar um potenciômetro para regular a luz de fundo, ligado entre o pino 15 do display e a alimentação de 5 volts. Se é desejo ter um brilho fixo, deve-se usar um resistor fixo entre o pino 15 do display e a alimentação de 5 volts. A figura abaixo mostra as ligações entre um *display* 16x2 e um Arduino UNO, usando um *protoboard*; neste caso não há controle de intensidade do LED de *backlight*.

Veja mais sobre o display 16x2 no vídeo<https://youtu.be/dZZynJLmTn8>

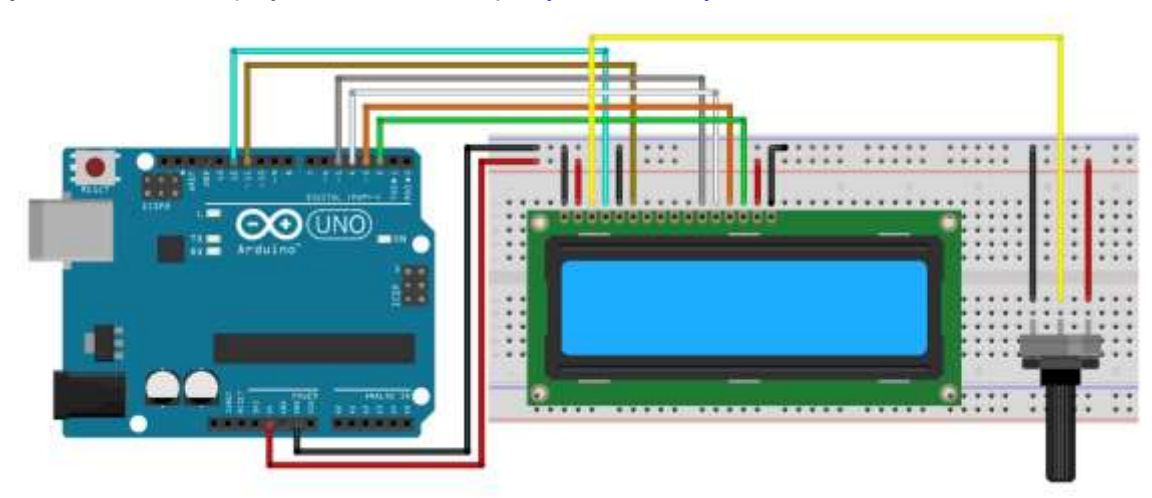

No vídeo disponível em<https://youtu.be/eQvuR7teDrM> mostra-se a construção de uma placa para conectar um display 16x2 com o kit Arduino, mas usando uma placa universal de circuito impresso. Sua tarefa é projetar com o software EAGLE uma placa de circuito impresso para permitir ligar um display 16x2 diretamente aos conectores de um kit Arduino como se fosse um *shield*. Você tem total liberdade para escolher o tamanho da placa de circuito impresso, desde que a mesma respeite a pinagem padrão do Arduino. Pesquise na Internet que a disposição dos pinos de um dos *pinheaders* de Entrada/Saída digitais no kit Arduino não segue uma matriz de 100 mils x 100 mils. Recomendamos ler o seguinte site:<https://www.open-electronics.org/how-to-make-an-arduino-shield-with-eagle-cad-tutorial/>